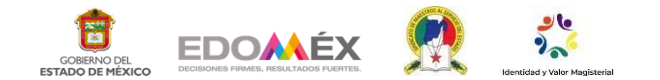

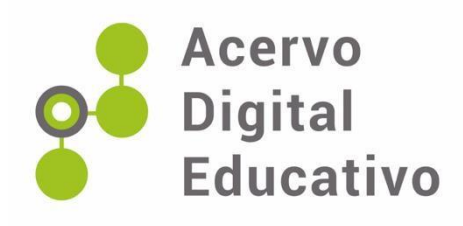

# **Manual: cómo crear una presentación en EMAZE**

Autor(a): Luz Yedid Gallegos Esquivel Esc. Sec. Of. No. 0102 "Lic. Juan Fernández Albarrán" 15EES0678Z Ecatepec de Morelos,México 24 de febrero de 2023

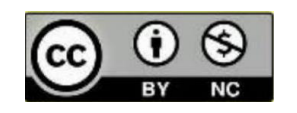

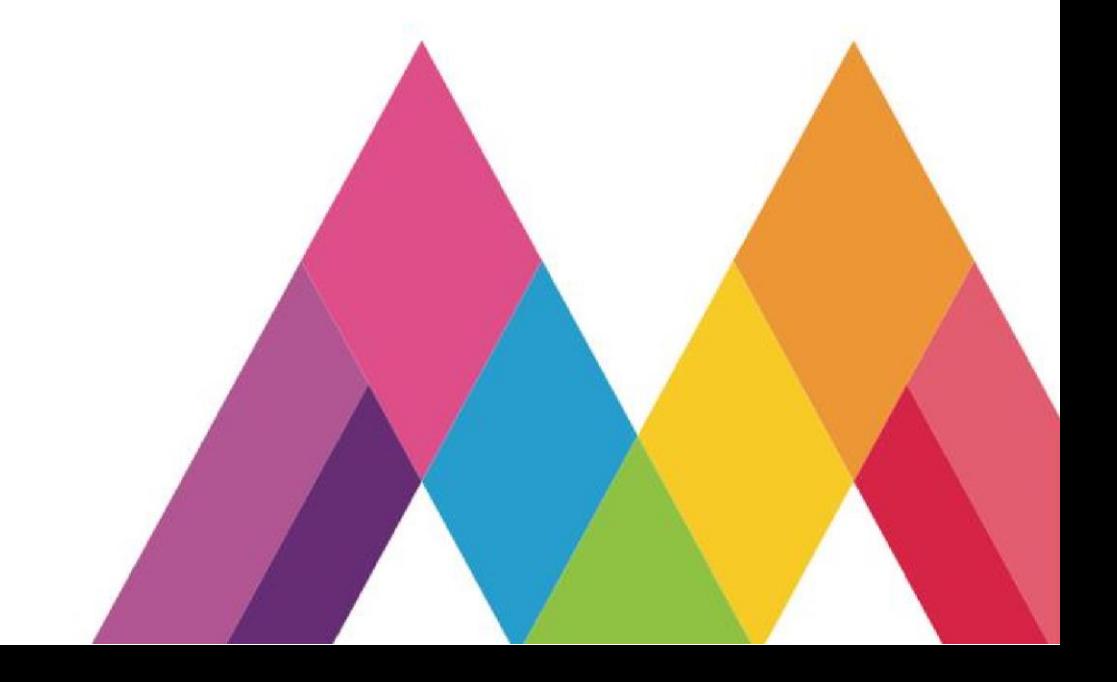

#### **Manual: cómo crear una presentación en EMAZE**

### **Introducción.**

Respondiendo a los retos del nuevo milenio en esta ocasión les presento un manual acerca del uso de los ambientes virtuales de aprendizaje aplicado en el proceso enseñanza aprendizaje con los estudiantes de la Escuela Secundaria Oficial 0102 "Lic. Juan Fernández Albarrán".

El trabajo fue iniciado en el ciclo escolar 2021-2022 en la asignatura de Educación Física como estrategia para atraer la atención, el interés y las ganas de aprender de los estudiantes y como medio para contribuir al desarrollo del conocimiento de los jóvenes, respondiendo a las necesidades, expectativas e intereses de los alumnos que marca en los planes y programas de Aprendizajes Clave. Para una educación integral (2017), considerando que el proceso de enseñanza aprendizaje era virtual.

Sin embargo, el trabajo no concluyo con el regreso a clases presenciales ya que durante el ciclo escolar 2022-2023 se continuó trabajando a través de la elaboración de presentaciones en EMAZE para enseñar a los alumnos a jugar ajedrez debido a que la actividad beneficia a quien lo juega en el aumento de la creatividad, mejora la memoria, beneficia las habilidades de resolución de problemas, mejora la concentración y ejercita ambas partes del cerebro.

A su vez permite trabajar en el área de Educación Física con la formulación de estrategias, el control de emociones, la toma de decisiones asertiva y armónica y el trabajo en equipo, debido a que los estudiantes pueden dialogar durante el proceso para apoyarse entre si y lograr un mejor aprendizaje.

Es importante señalar que el manual que a continuación se desarrolla, es el mismo con el que trabaje de manera presencial para enseñarles a realizar una presentación en EMAZE después de haberles explicado la forma de movimiento de las diversas piezas, jugadas, y también algunas estrategias de juego en el patio escolar con tableros de ajedrez.

Para corroborar lo aprendido y verificar el uso, le solicite a cada estudiante realizar una presentación y explicar un aspecto diferente, es decir un alumno explicaba a través de la presentación la forma de movimiento del peón, otro alumno la forma de movimiento del caballo y así sucesivamente y esto me permitió valorar si le había quedado claro a los estudiantes algunos aspectos importantes del ajedrez para poder llevarlo a la práctica.

Considerando que sin importar el área que se atienda, como docentes es necesario otorgarles a los estudiantes herramientas que puedan aterrizar en su vida cotidiana y hacerlas personas competentes para desempeñarse en un empleo.

Por ello rescato la importancia de que como docentes utilicemos diversas estrategias, materiales y herramientas tecnológicas innovadoras y atractivas para los estudiantes con la intensión de que estas a su vez les sean útiles y provoquen en ellos el ímpetu de aprender.

Para utilizar un ambiente virtual de aprendizaje fue importante considerar lo siguiente:

- Existió una base pedagógica considerando qué estrategias iba a utilizar de manera que los participantes adquirieran las habilidades y conocimientos deseados de una manera interactiva. Además, lleve a cabo una evaluación al inicio, durante y al término del proceso, con la finalidad de determinar e identificar si se alcanzó la meta o si era necesario reforzar algunos aspectos.
- Fue necesario verificar que existieran las herramientas requeridas, las cuales se consideraron en las instalaciones, verifique que todos los participantes tuvieran acceso a la plataforma, que hubiera conexión a internet y se contara con el permiso necesario para llevar a cabo las actividades solicitadas, ingresar a los recursos empleados e identificar los materiales, entre otros.
- Se favoreció la comunicación y participación de los estudiantes
- Que los alumnos se sintieran seguros y con confianza.

A continuación, ejemplificare el uso de los ambientes virtuales de aprendizaje en el ámbito por medio de un manual, con el cual le mostré a los alumnos como crear sus presentaciones.

## **Elaboración de una presentación en EMAZE**

 Se abrirá una nueva búsqueda en internet con el explorador de su preferencia y se colocará: "EMAZE" o bien se colocará la siguiente URL<https://www.emaze.com/es/> , la cual desplegará la siguiente página:

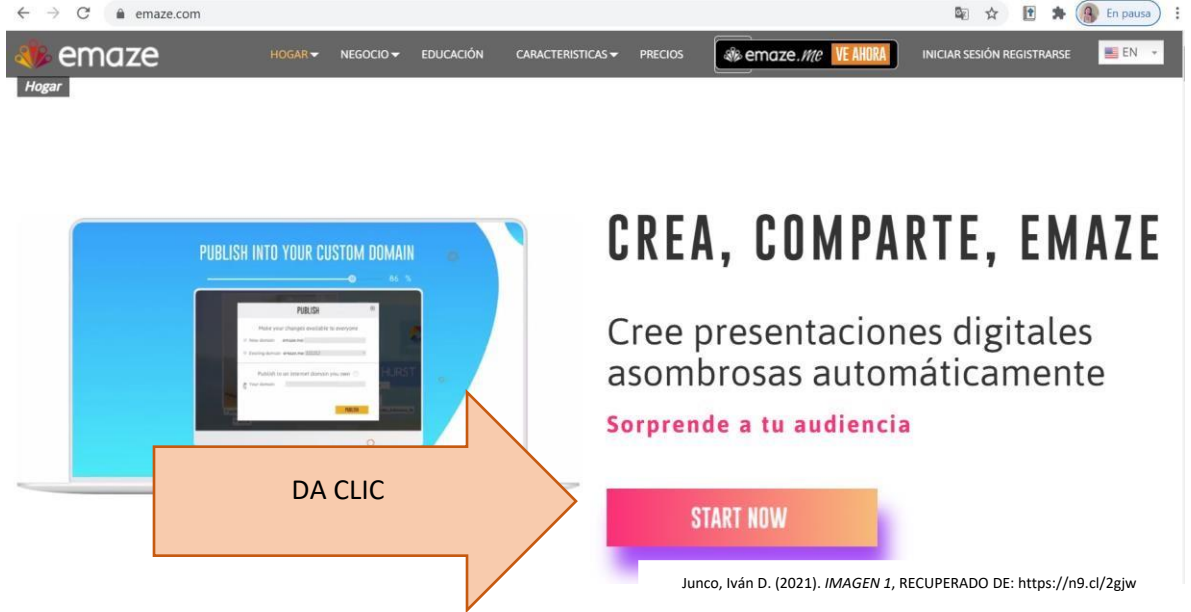

 Una vez que termine el registro aparecerá en el perfil de la pantalla de inicio cada vez que se ingrese a EMAZE, en donde se podrá visualizar las presentaciones que se hayan elaborado.

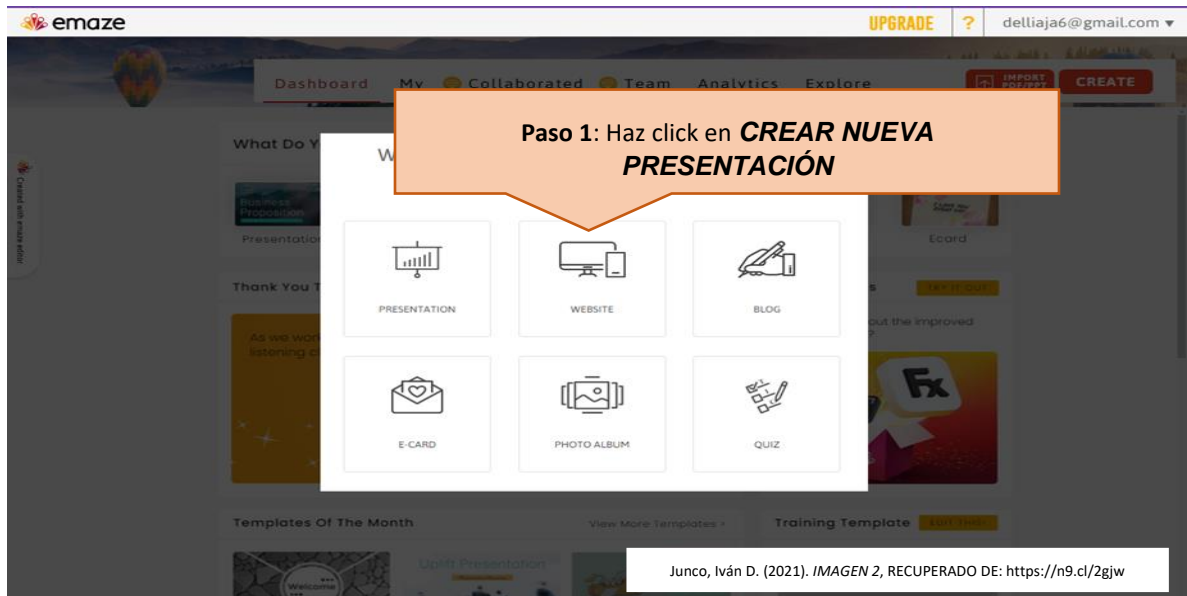

 Aparece la siguiente ventana donde se ubican diversas plantillas prediseñadas, las cuales ya contiene efectos de movimiento para realizar

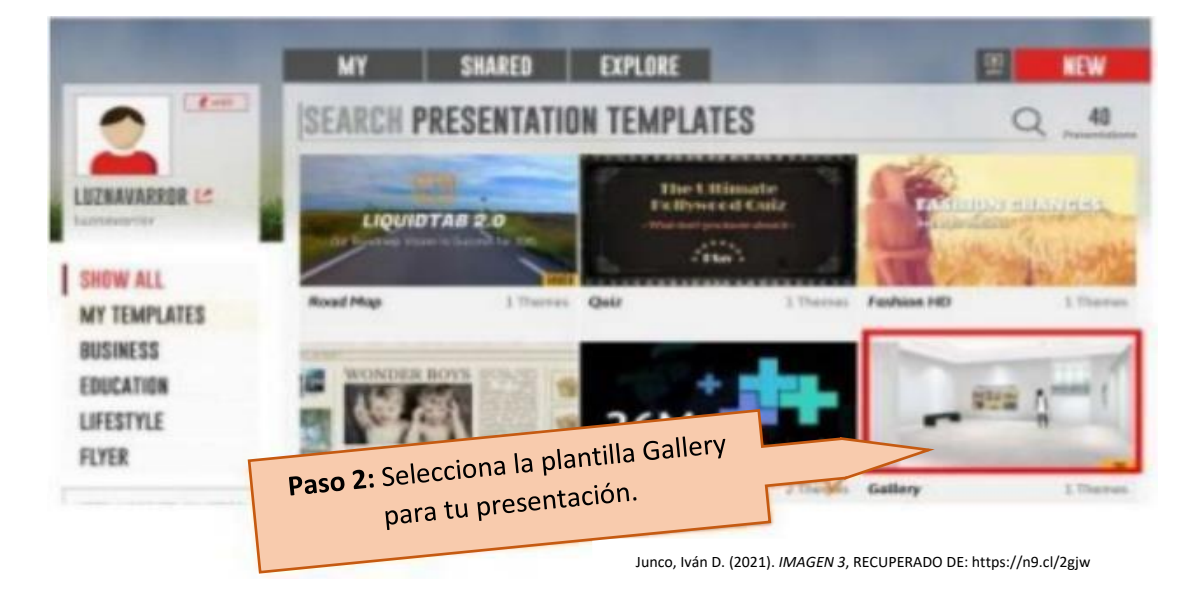

 **Interfaz de EMAZE:** Una vez que se haya decidido que plantilla usará, EMAZE proporciona una barra de herramientas con la cual se podrá apoyar para personalizar la presentación.

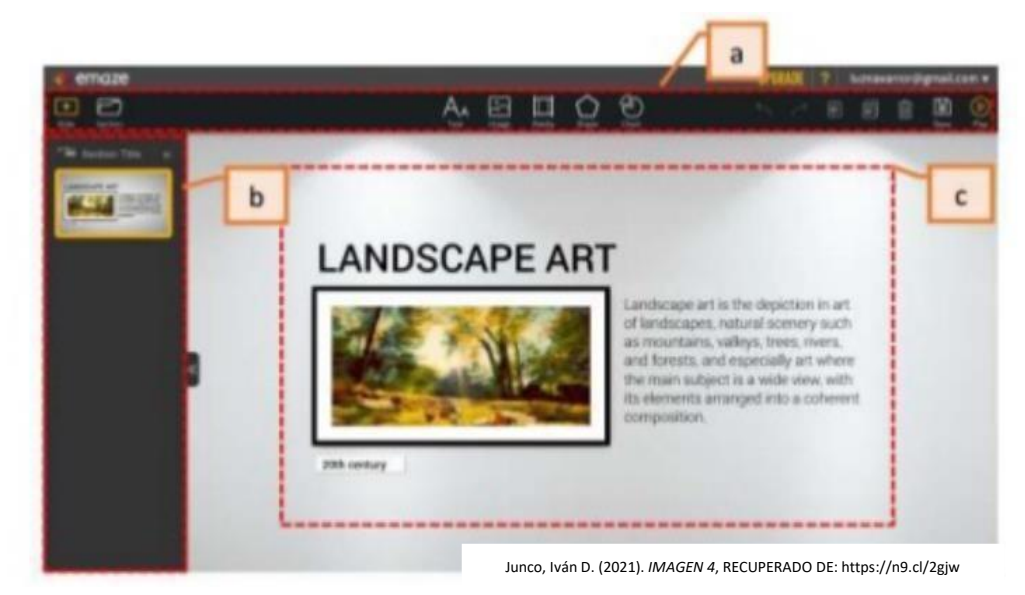

- a) Lienzo
- b) Barra de herramientas

## c) Sección de título

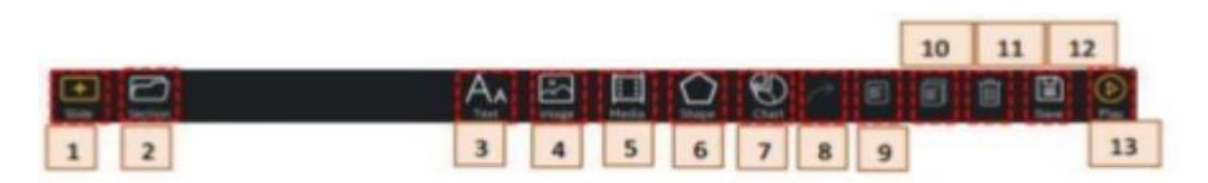

- Slide: agrega una diapositiva a la presentación.  $1)$
- Sectión: agrega una sección a su presentación.  $2)$
- 3) Text: un nuevo cuadro de texto a través de la selección de un estilo de texto de su elección.
	- Para aprender todo acerca de Texto, haga clic aquí.
- 4) Image: inserta una nueva imagen.
- 5) Media: inserta un archivo de vídeo o audio.
- 6) Shape: inserta una forma.
- 7) Chart: inserta un gráfico a modo de una caja de herramientas gráfico.
- 8) Deshacer y rehacer la última acción.
- Copi ar los objetos seleccionados. 9)
- 10) Pega el objeto copiado.
- 11) Elimina el objeto seleccionado.
- Save: guarda la presentación.  $12)$
- 13) Play: presenta la diapositiva.

Junco, Iván D. (2021). *IMAGEN 5*, RECUPERADO DE: https://n9.cl/2gjw

- Al agregar el primer EMAZE se visualizará la barra de herramientas. Donde esta barra se puede configurar la presentación digital. La barra de herramientas se encuentra en la parte superior del lienzo y muestra los siguientes botones.
- **Agregar diapositivas:** En la parte superior izquierda de la pantalla se podrá ver los botones de diapositivas, sección y temas.

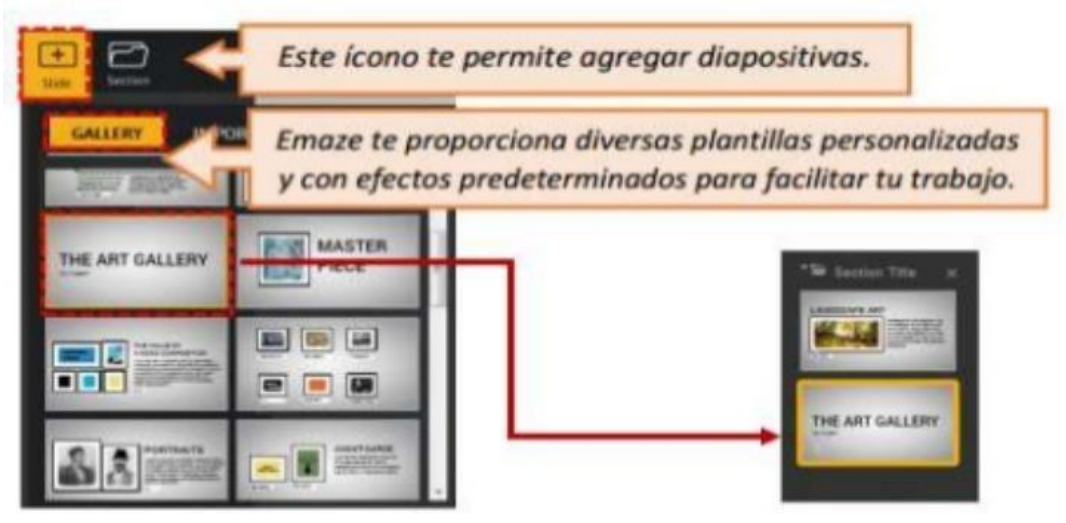

Junco, Iván D. (2021). *IMAGEN 6*, RECUPERADO DE: https://n9.cl/2gjw

**Agregar Texto:** Permite escribir con 4 formatos de texto para: Título. Subtítulo, texto y resaltar texto.

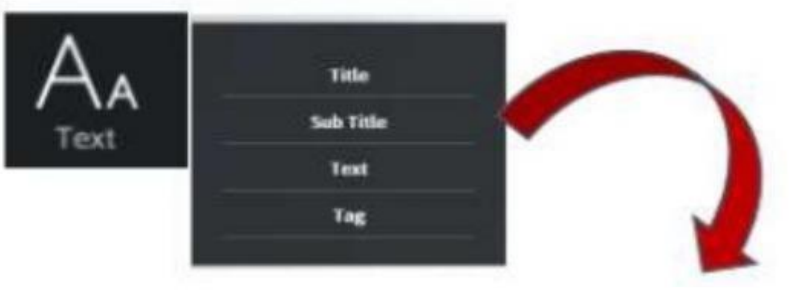

Junco, Iván D. (2021). *IMAGEN 7*, RECUPERADO DE: https://n9.cl/2gjw

En la parte superior de este recuadro se encuentran los formatos de textos como estilos, tamaño, color de texto, viñetas, hipervínculos, efectos, etc.

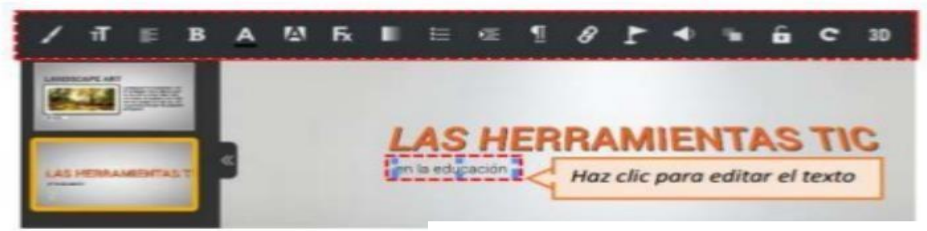

Junco, Iván D. (2021). *IMAGEN 8*, RECUPERADO DE: https://n9.cl/2gjw

# **Agregar recursos virtuales**

a) **Agregar imagen:** se puede insertar una imagen desde el equipo personal o copiando la dirección electrónica.

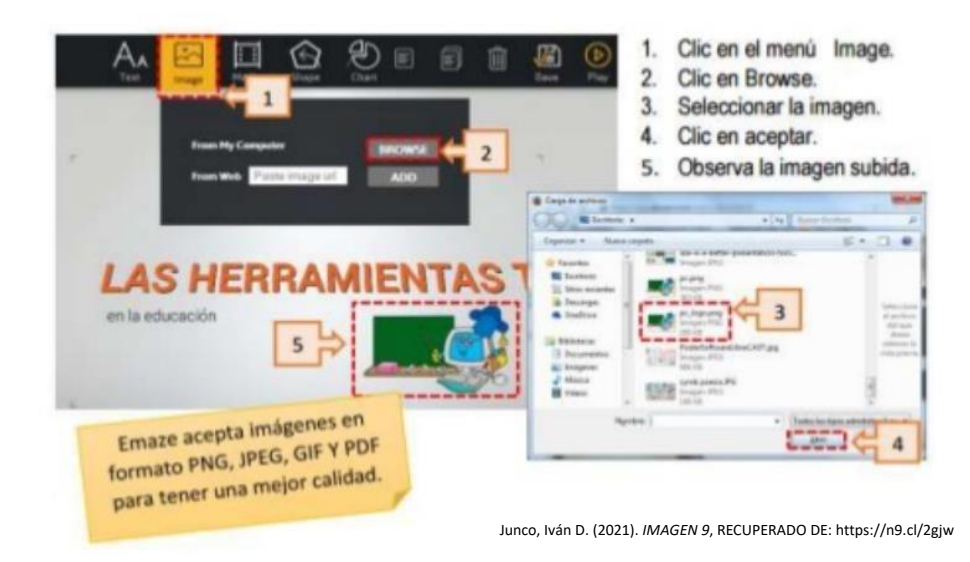

b) **Agregar Media:** se pueden agregar videos desde la computadora o desde la web.

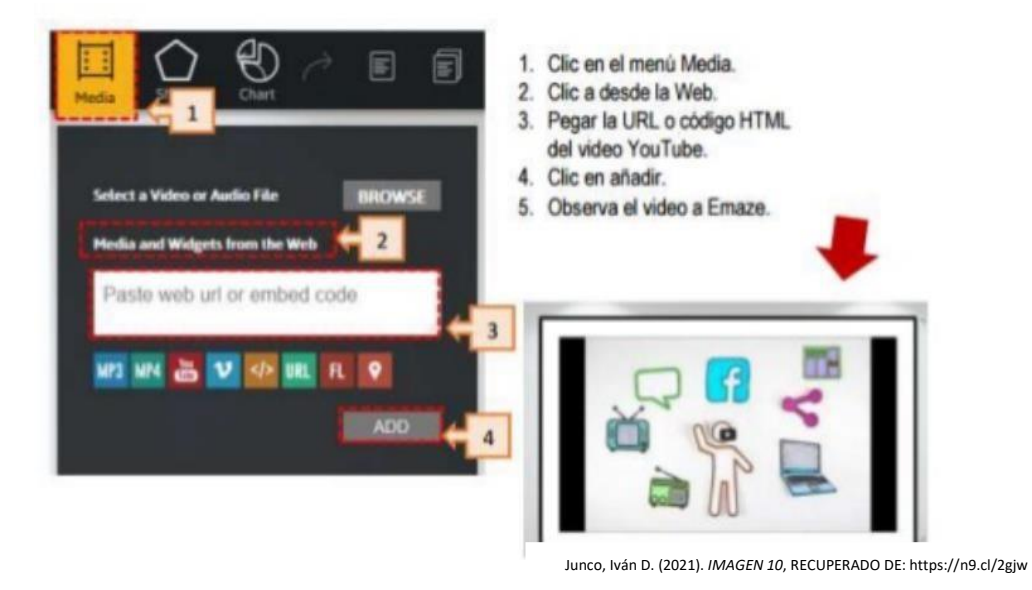

c) **Agregar formas geométricas:** este ícono permite agregar una figura geométrica para insertar la presentación.

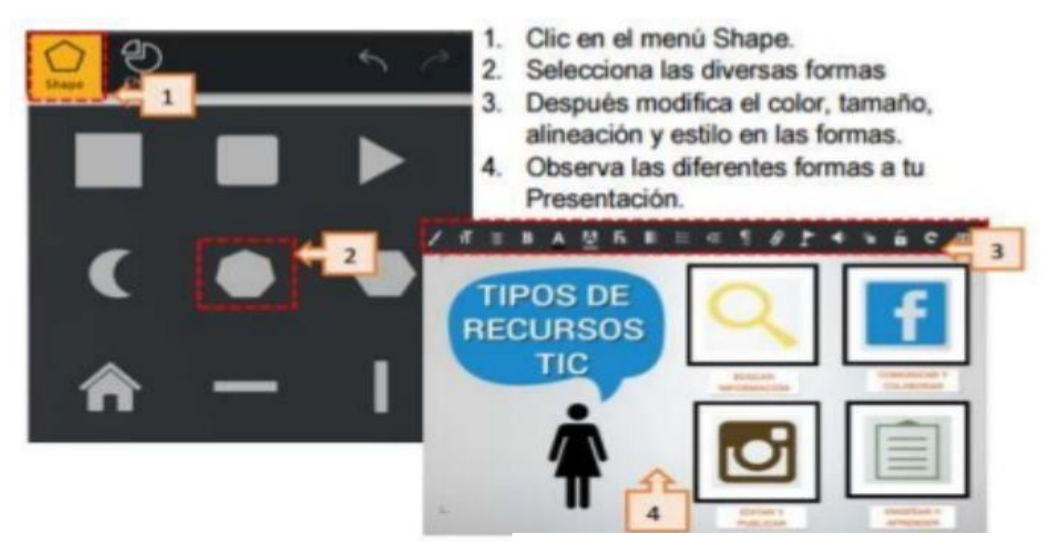

Junco, Iván D. (2021). *IMAGEN 11*, RECUPERADO DE: https://n9.cl/2gjw

d) **Agregar gráficos:** crea e inserta gráficos predeterminados.

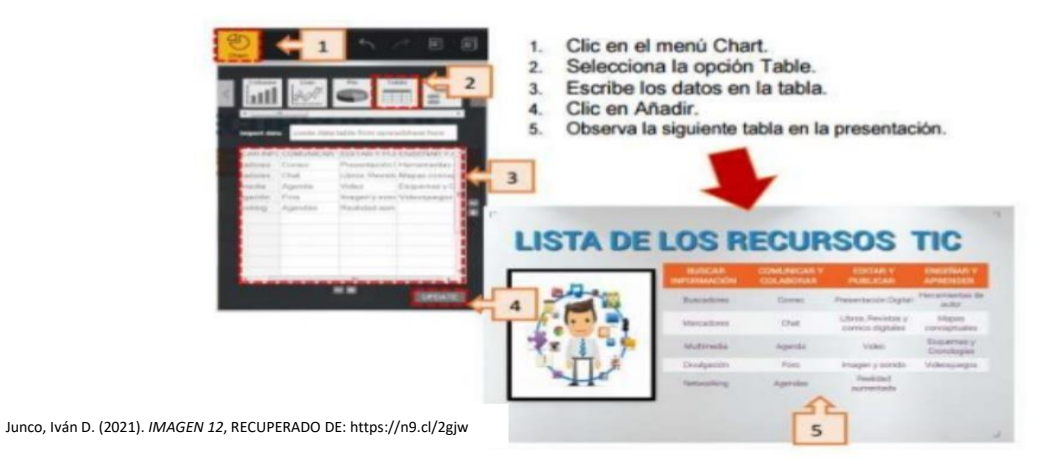

# **CONFIGURACIÓN DE LAS DIAPOSITIVAS**

o Agregar título a la sección: este ícono permite escribir un título entre diapositivas.

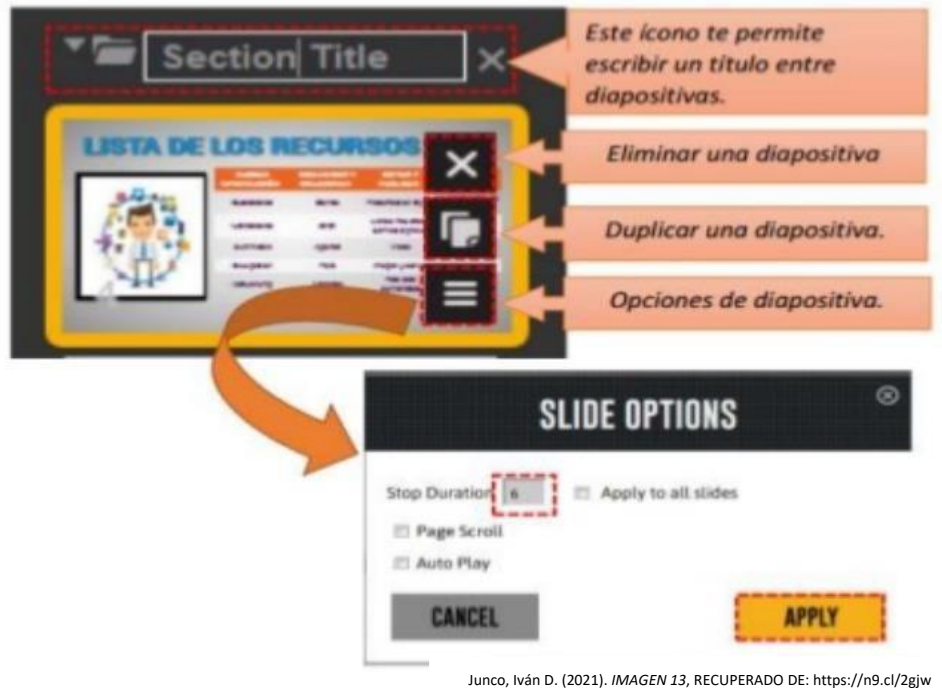

Importar archivos de Power Point.

 El programa Emaze permite insertar archivos de Power Point para una presentación, ya que reconoce los documentos de Microsoft Office.

- 1. Clic en Slide.
- 2. Selecciona la opción IMPORT PPT.
- 3. Clic Browse.
- 4. Selecciona un archivo PowerPoint.
- 5. Clic en Abrir.
- 6. Archivo cargado en Emaze

EI programa pemite modificar la presentación de Power Point, para ello se utilizan las diversas herramientas del programa.

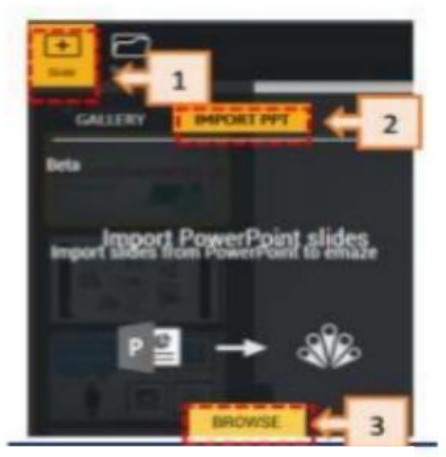

Junco, Iván D. (2021). *IMAGEN 14*, RECUPERADO DE: https://n9.cl/2gjw

## **COMPARTIR Y DESCARGAR TU PRESENTACIÓN**

- a) **Compartir la presentación:** después de terminar la presentación, se realizan los siguientes pasos para compartir con otras personas y así puedan editar, diseñar y estructurar ideas.
	- 1. Hacer click en el botón Guardar.

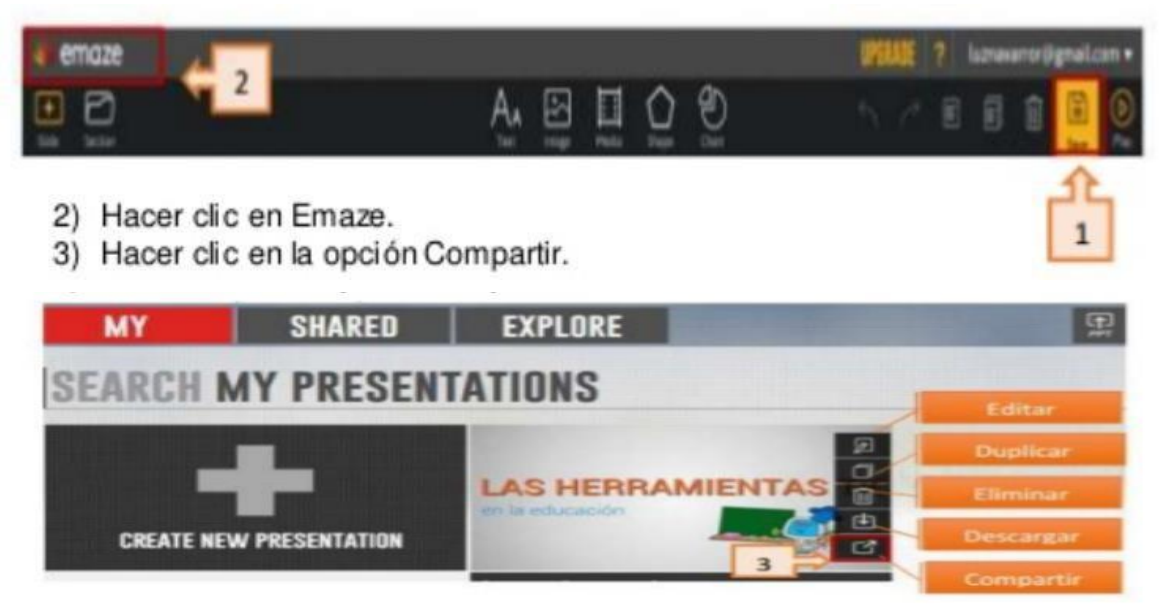

Junco, Iván D. (2021). *IMAGEN 15*, RECUPERADO DE: https://n9.cl/2gjw

4.- Aparece un cuadro de diálogo donde se tienen varias opciones para compartir el Emaze con los demás.

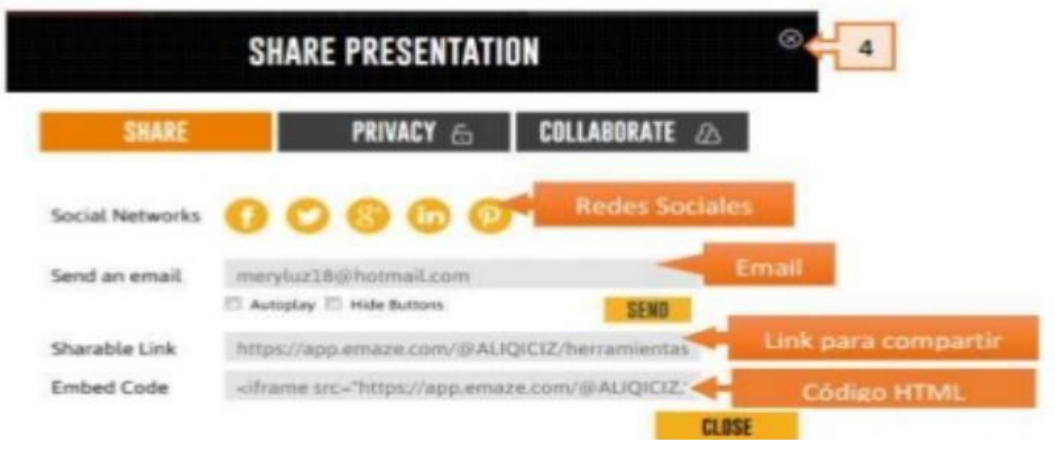

Junco, Iván D. (2021). *IMAGEN 16*, RECUPERADO DE: https://n9.cl/2gjw

b) Descarga tu presentación: Emaze también puede convertir las presentaciones en diferentes opciones como Presentación, HTML, Video y PDF pero se tiene que contratar la versión para tener acceso a estos beneficios.

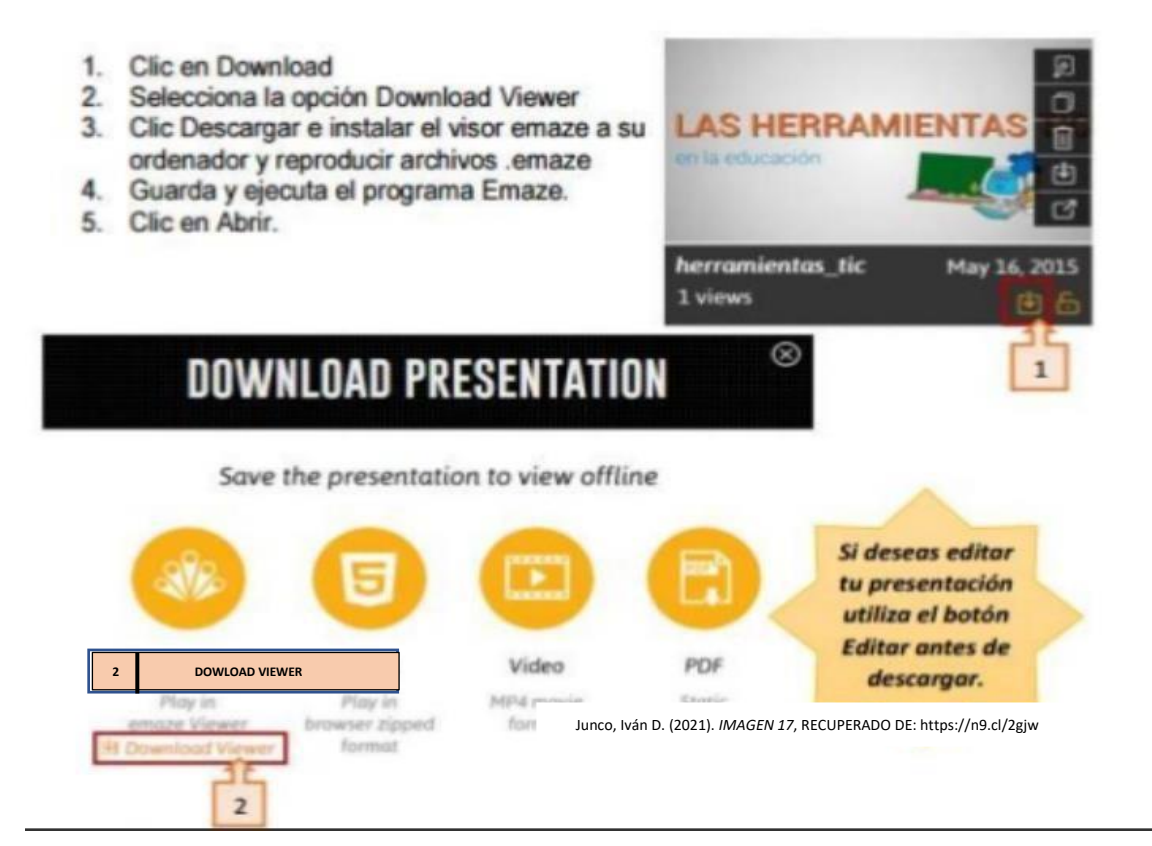

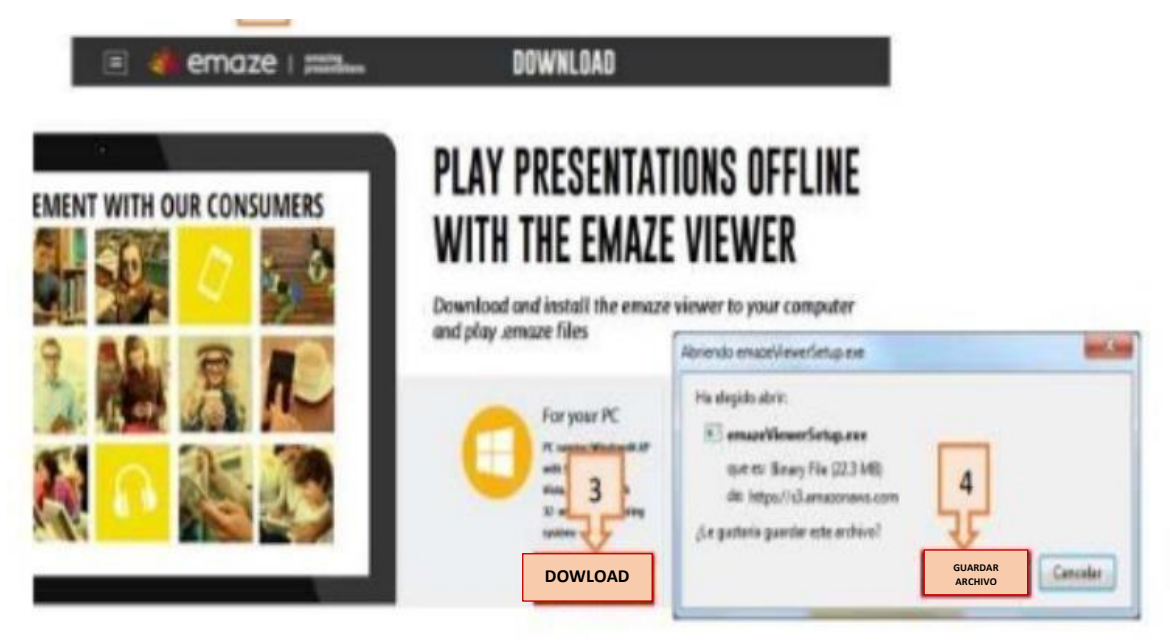

Junco, Iván D. (2021). *IMAGEN 18*, RECUPERADO DE: https://n9.cl/2gjw

A continuación, se muestra como el uso de este material didáctico fue trabajado con los estudiantes a través de algunas evidencias fotográficas para fomentar que los alumnos obtuvieran aprendizajes significativos.

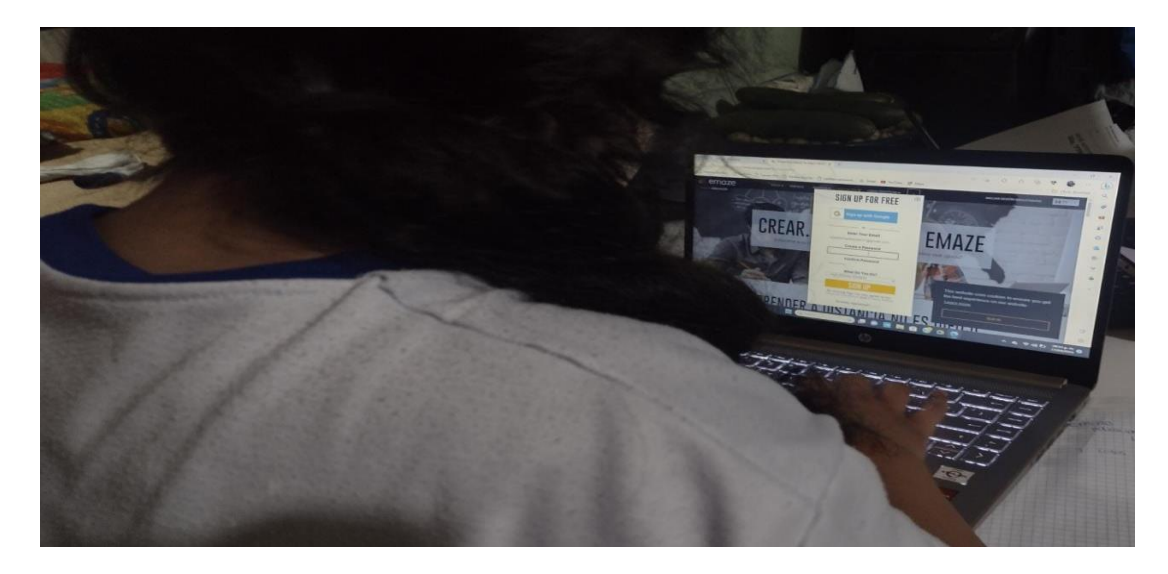

En la fotografía 1 se puede apreciar a una alumna registrándose en la plataforma de EMAZE.

En las fotografías 2 y 3 la estudiante se encuentra realizando una presentación dinámica con el tema de ajedrez y comprobé que esta herramienta de aprendizaje fue muy útil para emplearla con los adolescentes pues además de enseñarles de forma creativa, disminuí tiempos durante el proceso enseñanza aprendizaje y considerando que el manejo de este material didáctico fue el adecuado al contexto de mis alumnos, logre un aprendizaje significativo en los estudiantes que pueden llevar a la practica en su vida cotidiana pues además de poder realizar presentaciones dinámicas EMAZE permitió la creación de sitios web, tarjetas electrónicas, blog y álbumes de fotos.

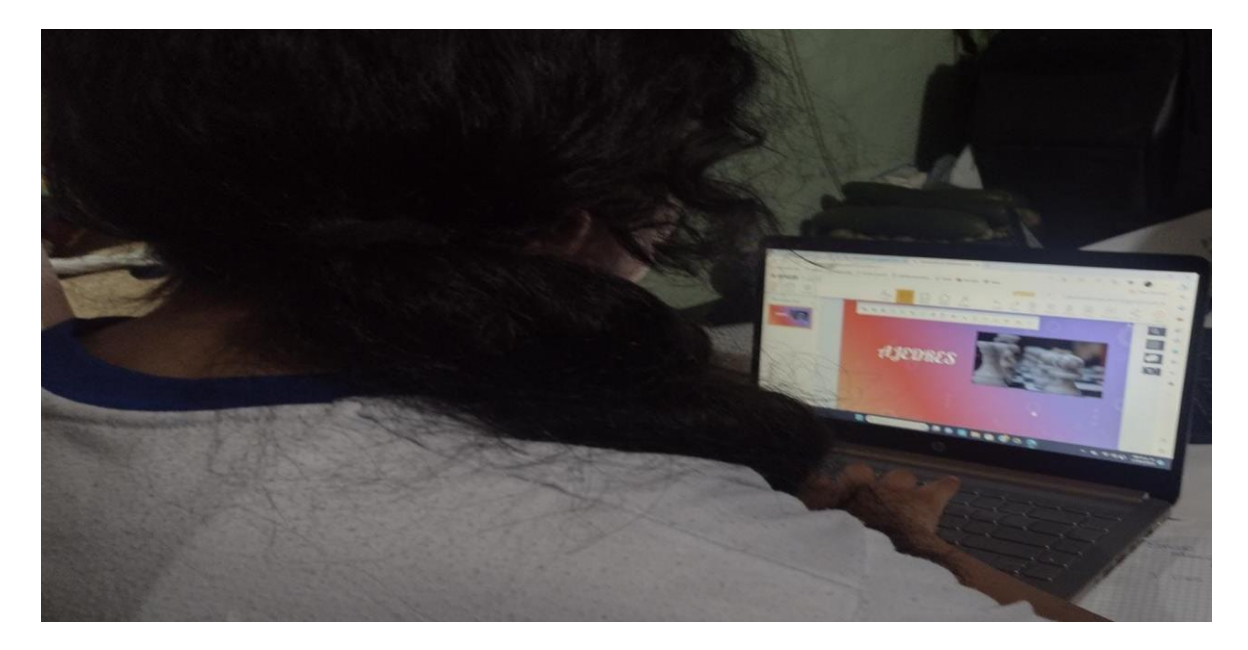

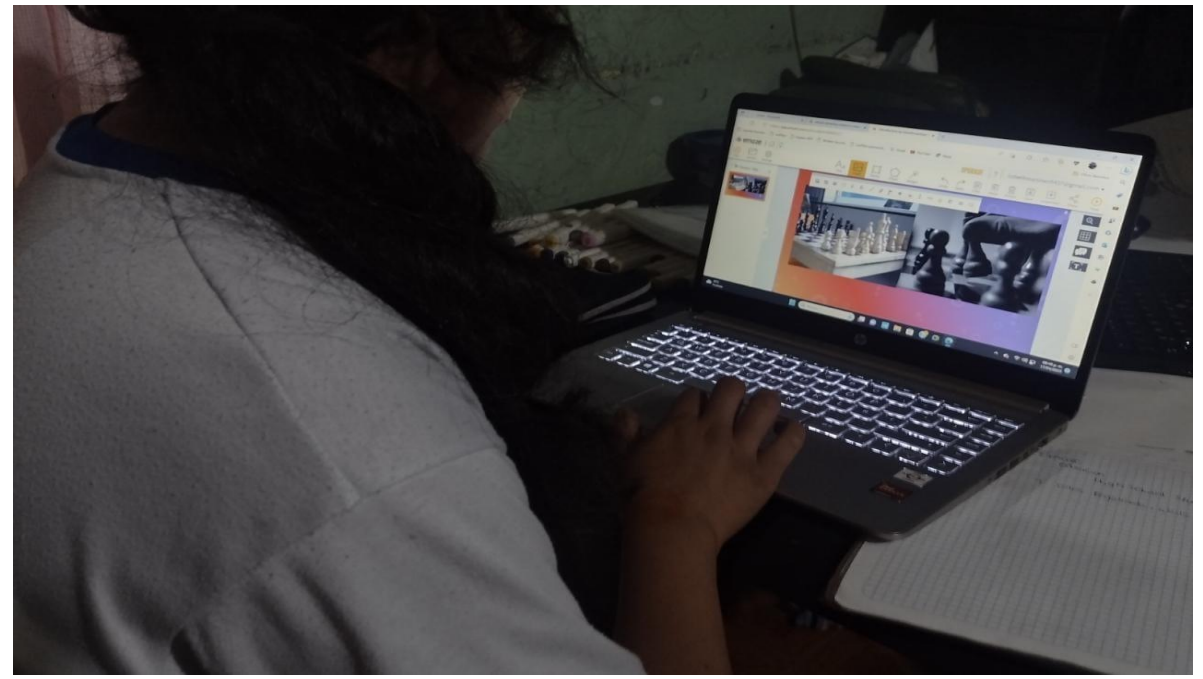

En este material didáctico únicamente me concentre en las presentaciones dinámicas y su elaboración debido a que fue la herramienta que utilice para enseñar ajedrez, sin embargo, hice mención a los alumnos a cerca de la diversidad que EMAZE ofrece para utilizar herramientas que pueden enriquecer el quehacer estudiantil y propiciar el desarrollo o fortalecimiento de las habilidades digitales mismas que podrán aplicar en su vida cotidiana.

#### **CONCLUSIÓN**

A partir de la elaboración del material didáctico se puede reconocer la importancia de proporcionar a los estudiantes diversas herramientas de aprendizaje que puedan utilizar aun después de concluir su educación secundaria.

En este caso, el manual lo enfoque únicamente en la elaboración de una presentación con la herramienta digital EMAZE, la cual puede ser utilizada para el ámbito empresarial, social o de investigación, esto debido a que se trata de una herramienta digital en la cual se puede abordar cualquier tema.

En estricto sentido el propósito fue facilitar el paso a paso de manera clara, precisa y digerible que va desde un alumno de secundaria hasta un adulto de mediana o inclusive de edad avanzada independientemente de sus conocimientos previos en el uso de las tecnologías digitales.

Reflexionando podemos darnos cuenta que las necesidades de aprendizaje han cambiado drásticamente, empezando por el implemento de las tecnologías de la información y comunicación (TIC) en la vida cotidiana, pues de manera constante se refleja, ya que en la mayoría de los empleos solicitan que las personas utilicen por lo menos lo básico de programas como Word, Excel, entre otras y solo las personas más competentes podrán alcanzar las metas deseadas, al adoptar las TIC también generamos un ambiente dinámico e innovador que permite la obtención de los conocimientos de manera auditiva, visual y en algunos casos kinestésicas dando la oportunidad de la participación total de los educandos.

En el área de Educación Física específicamente en el plan y programas de estudio: Aprendizajes Clave para la Educación Integral (2017), se menciona que el alumno debe emplear el potencial creativo y el pensamiento estratégico, así como asumir valores y actitudes asertivas, aunque lo más común es que dentro de la asignatura mencionada únicamente se aterrice en actividades físicas, la realidad es que esto también se puede aterrizar en juegos como el ajedrez ya que el estudiante debe pensar antes de mover alguna pieza y también prever las piezas de su adversario para determinar las jugadas que ambos pueden realizar.

Al mismo tiempo al ser una actividad donde un jugador gana y un jugador pierde se fortalecen las habilidades emocionales, dando importancia y reconocimiento al esfuerzo de implementar diversas estrategias a pesar de aciertos y desaciertos que el alumno pueda tener en el desarrollo de la partida.

Con esta actividad también se atiende el propósito de educación secundaria número cuatro que a la letra dice:

*"Proponer y seleccionar alternativas vinculadas con el aprovechamiento del tiempo libre por medio de actividades físicas y recreativas para asumir estilos de vida saludables."*

(SEP, 2017, p. 584)

Con base en lo anterior en el desarrollo del manual busque que el estudiante expresara su creatividad ya que cada uno lo realizo acorde a sus necesidades y a sus preferencias; esta herramienta me permitió disminuir tiempos de enseñanza en el ajedrez, logrando así guiar a los estudiantes en un lapso de tres meses aproximadamente en donde logre motivar su participación en los torneos.

La enseñanza del ajedrez como ya mencioné, la inicié en el ciclo escolar 2021-2022 durante la pandemia, sin embargo, en el ciclo escolar 2022-2023 retomé este recurso logrando que estos aprendizajes se aplicaran en el torneo de ajedrez convocado en la zona escolar S017.

En donde participaron 16 escuelas oficiales de las cuales asistieron 2 alumnos de cada institución, siendo la Escuela Secundaria 0102 "Lic. Juan Fernández Albarrán" Turno Vespertino la ganadora del primer lugar con la participación de uno de los alumnos como se muestra en la fotografía 4.

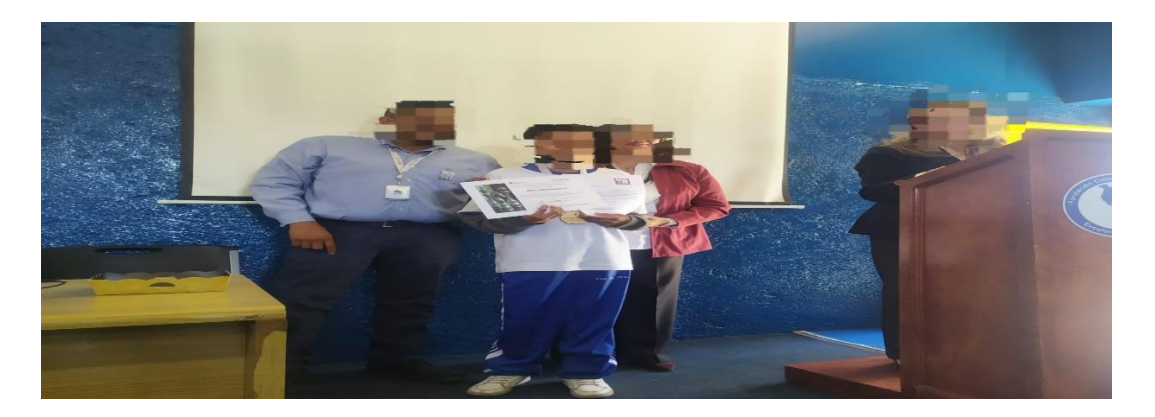

Para la selección de los dos estudiantes que asistieron al torneo de ajedrez, primero se realizó un torneo dentro de la institución considerando a todos los jóvenes y los ganadores del primer y segundo lugar fueron los que asistieron, como se observa en la fotografía 4 uno de los dos estudiantes fue el ganador del primer lugar, y el segundo estudiante que no aparece en la fotografía gano cuatro partidas de seis.

Debido al resultado tan favorable que obtuve con el implemento de este material didáctico considero que valdría su implementación en las diferentes asignaturas con diversos temas, pues además de proporcionar un ambiente adecuado de aprendizaje le permites al alumno que sea participe en su proceso de enseñanza aprendizaje de una forma atractiva y dinámica.

Con la implementación de los AVA (Ambientes Virtuales de Aprendizaje) en el ámbito escolar, se ha logrado reducir los tiempos de enseñanza y el aprendizaje se ha incrementado gracias a la versatilidad de las herramientas.

Cabe señalar que para sobre explotar los AVA así como cada recurso que se integre se requiere de un docente competente, donde sus habilidades tanto interpersonales y sociales, cómo las instrumentarles y técnicas, así como las sistemáticas se vean inmersas en su labor; es decir un educador actualizado, capaz de manipular cada uno de los recursos así como de mismos espacios de aprendizajes, motivando al estudiante, sin dejar de lado la comunicación y acompañamiento y así enriquecer nuestra práctica.

## **BIBLIOGRAFÍA**

Aciego, R. García, L. Betancort, M. (2011). *Los beneficios de la práctica del ajedrez en el enriquecimiento intelectual y socioafectivo en escolares.* Recuperado de <https://n9.cl/zp0ob>

Gabinete de Tele – Educación Virrectorado de Servicios Electrónicos. (2014). ¿Necesitas una presentación innovadora ¿Emeaze te puede ayudar. Universidad Politécnica de Madrid. Recuperado de <https://n9.cl/al1i7>

Negocios en tu mundo (2012). *Construcción de conocimiento en ambientes virtuales y aprendizaje empresarial*. [Archivo de video]. Recuperado de: <https://n9.cl/98mov>

Reinoso, J. (2012) Aplicación de un ambiente virtual de aprendizaje orientado a la formación empresarial. Estudios Gerenciales, vol. 28, no. 122, p.p. 105 – 110.

SEP. (2017) Aprendizajes clave. Para la educación integral. Secretaria de Educación Pública.

SLIDESHARE (2021). Elaboración de Presentaciones Electrónicas. Recuperado de <https://n9.cl/pjdx4>

SLIDESHARE (2014). Emeaze. Recuperado de <https://n9.cl/eyt3e>